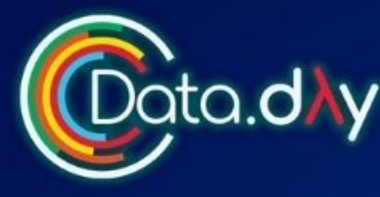

14 de noviembre de 2023 Dota.d Ny Data Science desde el 14 de noviembre de 2023

# **UNIT TESTING EN BIG DATA:** POTENCIANDO LA **CONFIANZA DE NUESTROS ETLS**

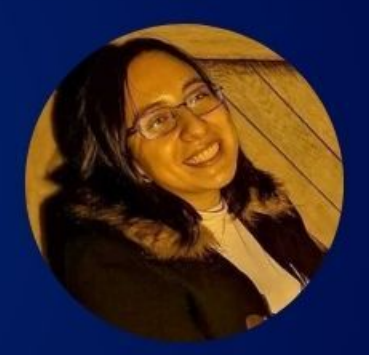

#### **Ludim Sánchez**

Data Engineer @ Spin by OXXO Ing. de software @ Chica Dev

# Economía y decisiones de negocios

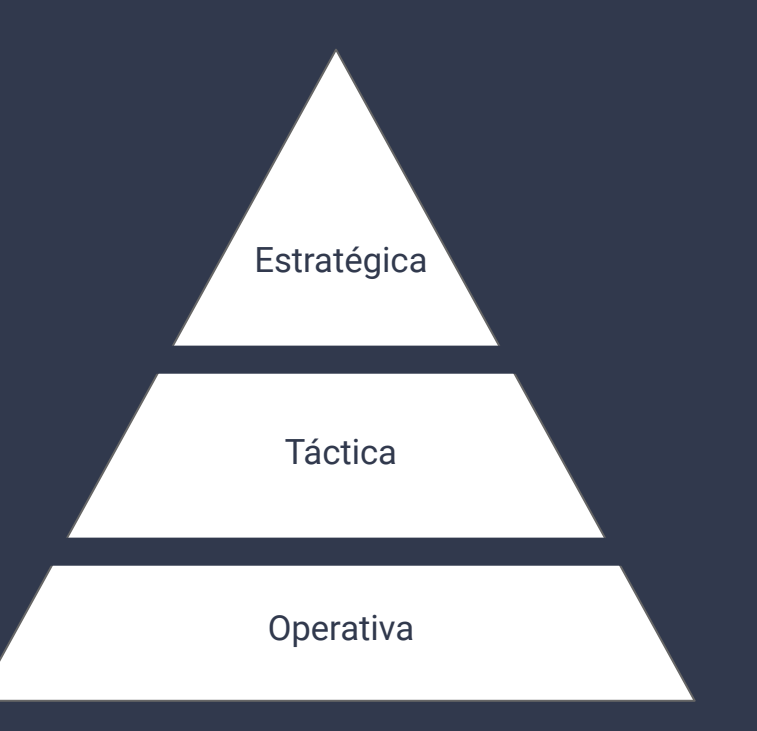

# **Automatizar**

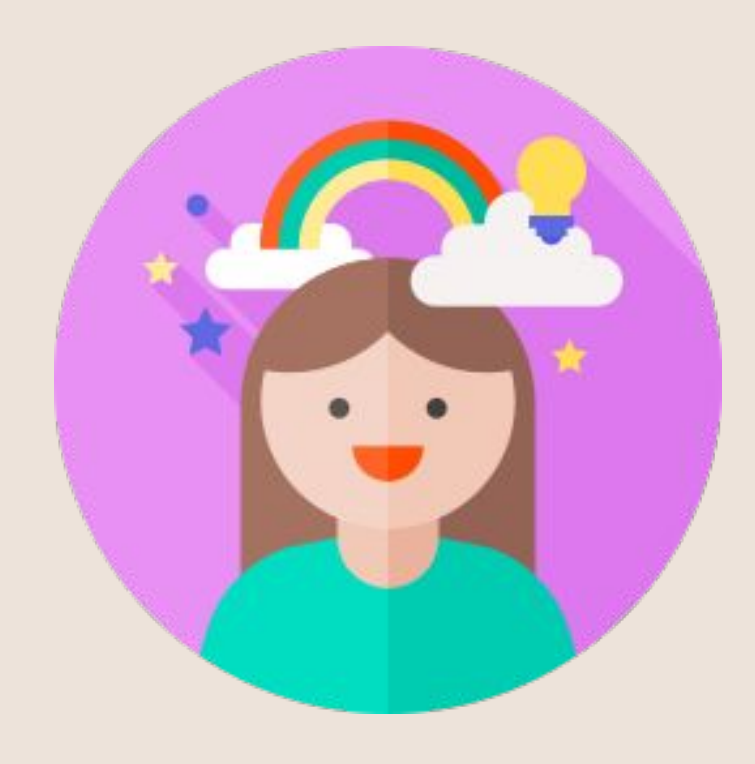

# **Automatizar**

# ¿Qué es lo primero que propones?

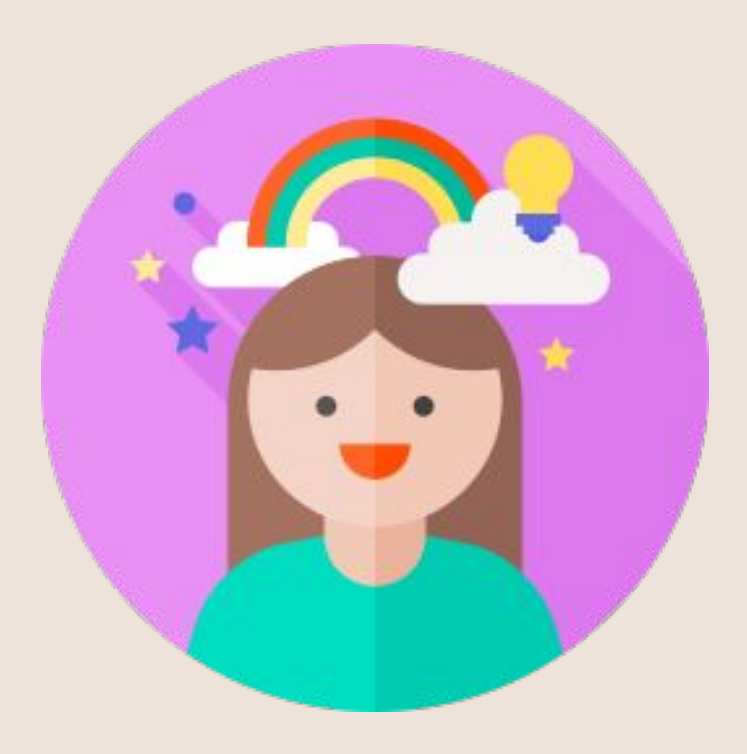

¿Qué es lo que quieren los tomadores de decisiones de la empresa?

- Automatizar todos los escenarios en donde sea posible - *¿Dónde estamos hoy? ¿Qué tengo y qué necesito?*
- Consolidarse como una empresa *data-driven* - *¿Dónde estaremos mañana?*
- Generar una forma de trabajo estándar - *¿Cómo saber si lo estamos logrando?*

#### Pirámide de Pruebas de Automatización

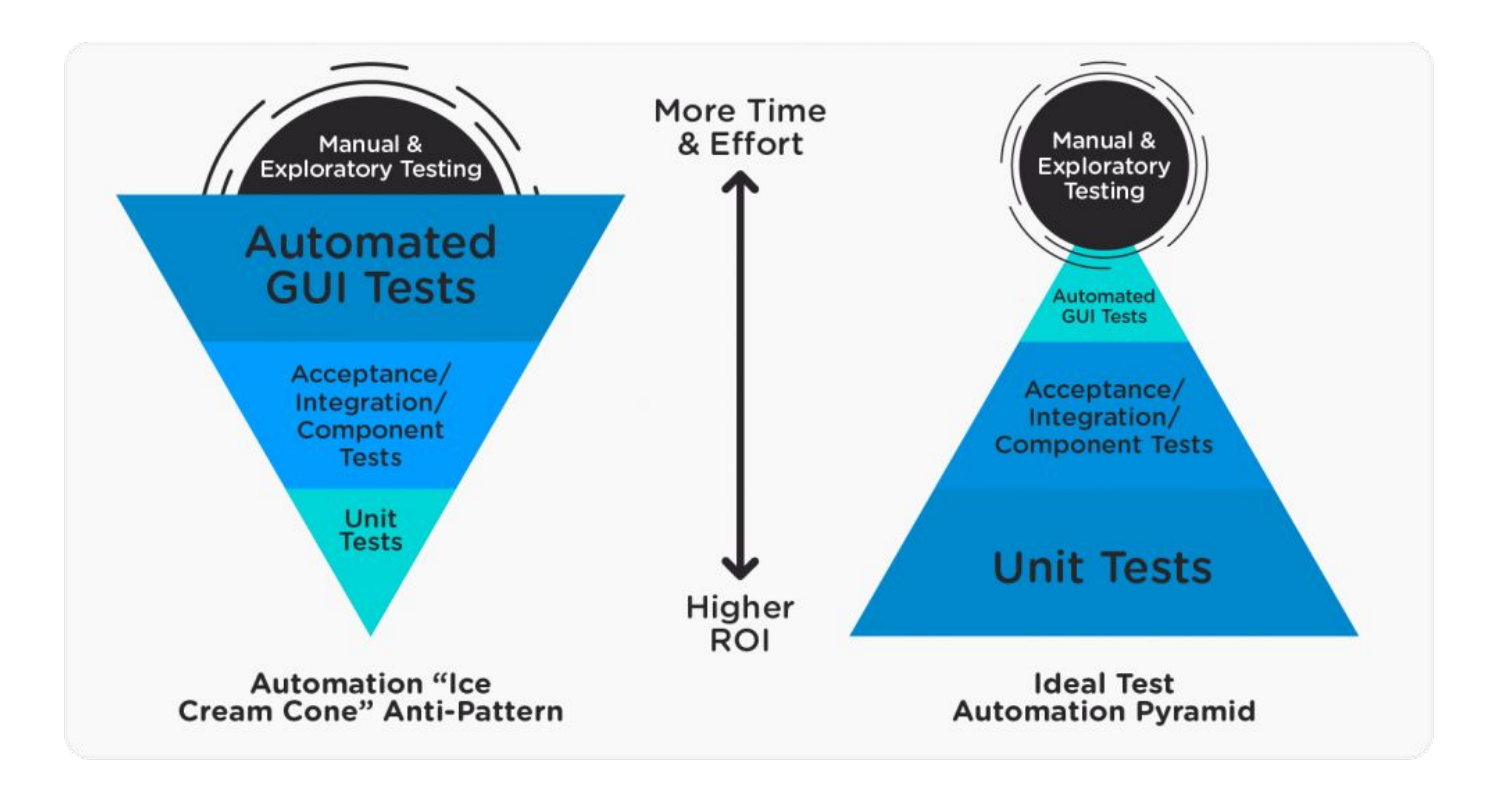

### Visto desde otro ángulo

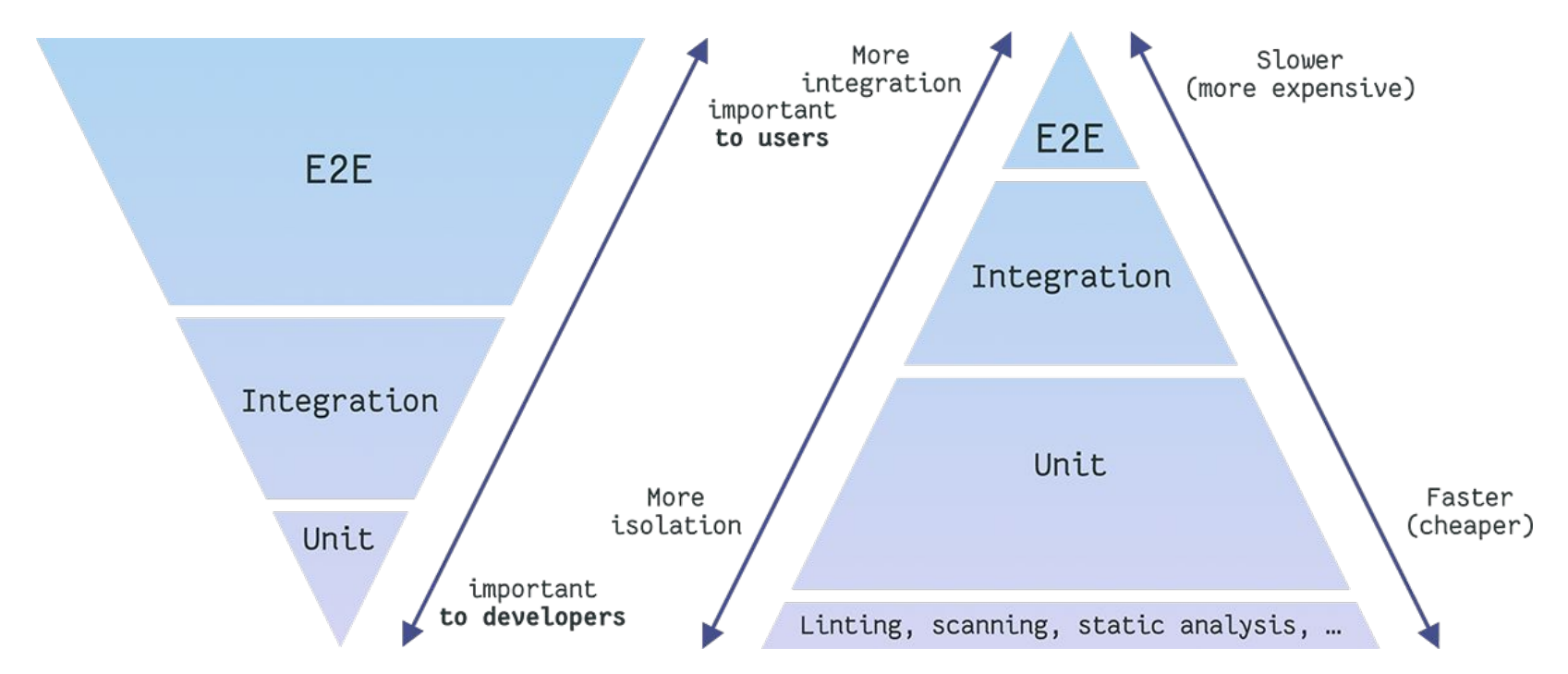

De: https://buddy.works/tutorials/integration-testing-for-aws-lambda-in-go-with-docker-compose

### ¿Qué significa *unit*?

Depende…

**Lenguaje funcional,** lo más probable es que una unidad sea una única función.

**Lenguaje orientado a objetos,** una unidad puede ser desde un único método hasta una clase entera.

Una prueba unitaria de software —también conocida como unit testing— es el instrumento utilizado para validar un fragmento de código fuente.

Los desarrolladores aíslan una línea del lenguaje codificado para saber si el sistema está operando correctamente en una función, proceso o actividad específica.

#### The Cost of Testing Over Time

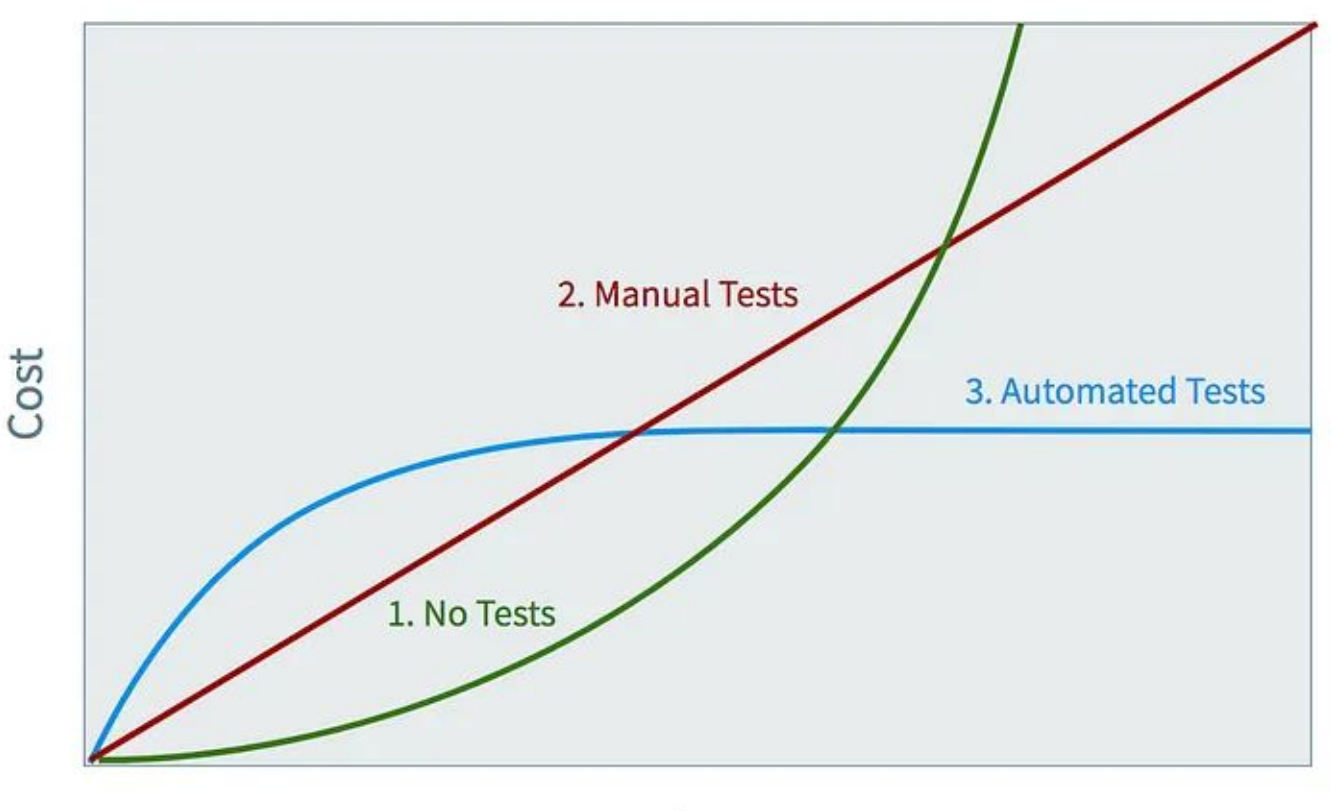

Time

#### De:<https://www.karllhughes.com/posts/testing-matters>

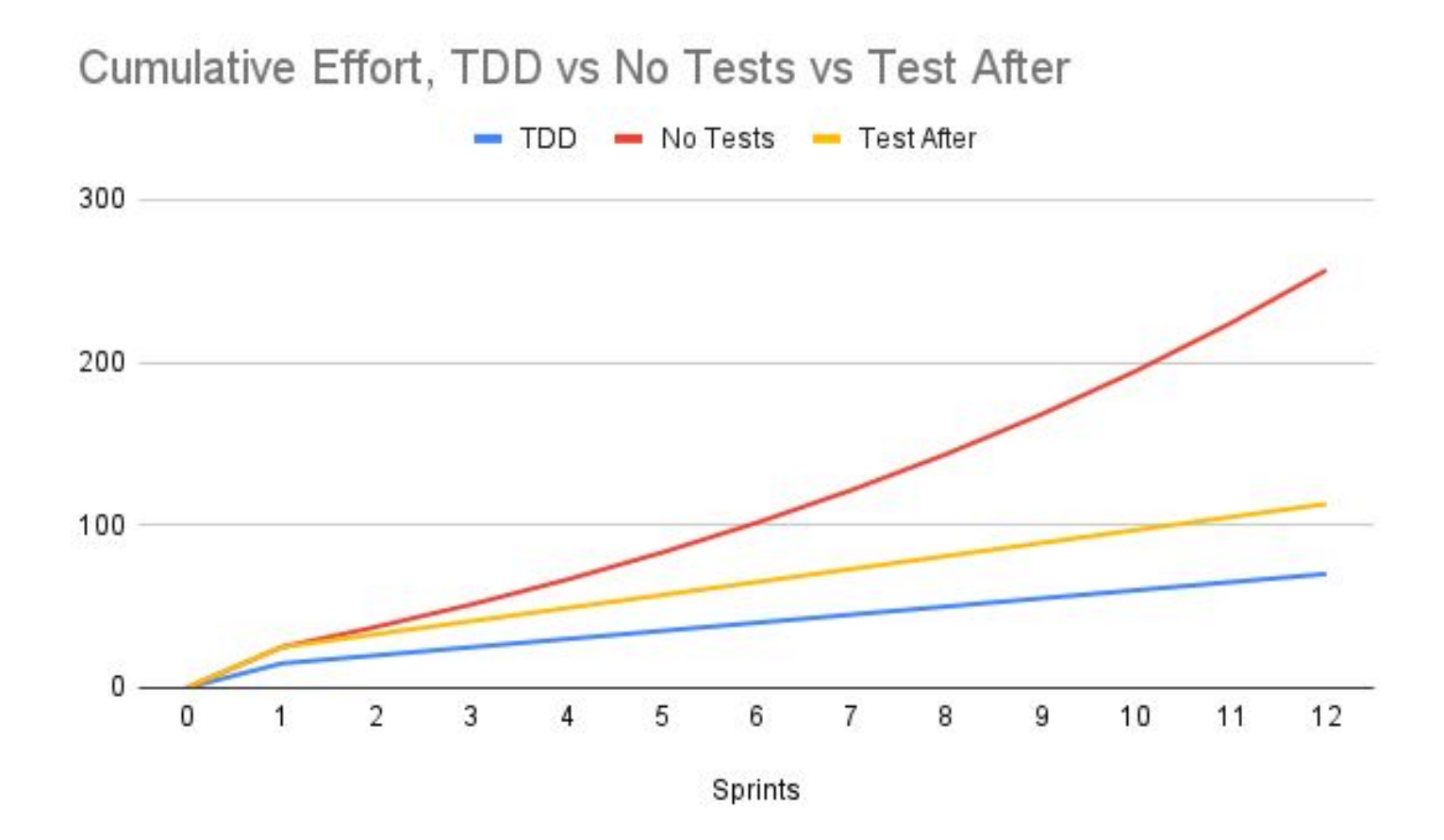

#### De:<https://jhall.io/posts/tdd-roi/>

### Ventajas

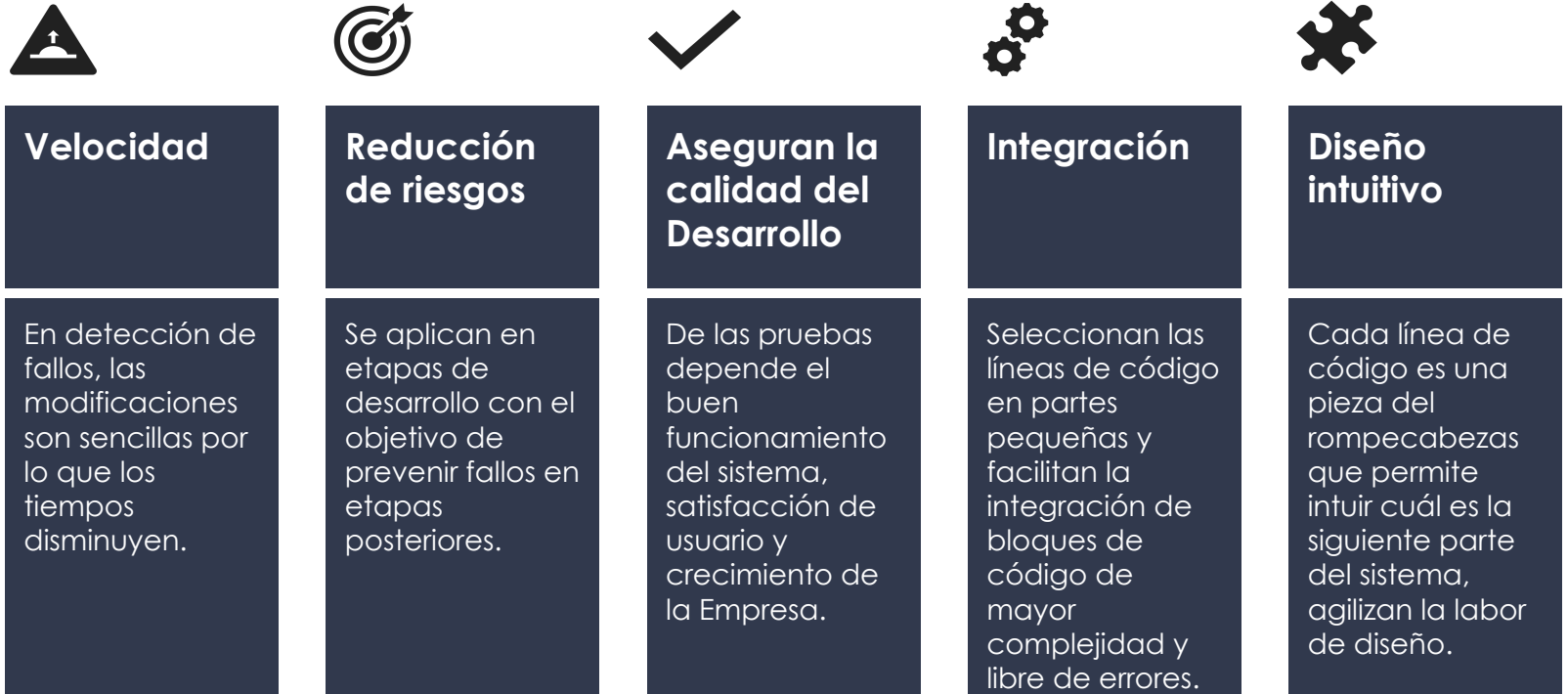

### ¿Y para proyectos de datos?

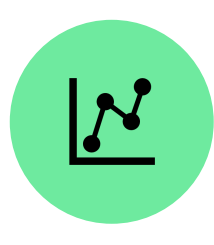

Las pruebas unitarias de datos son muy útiles para saber **cuándo cambian los datos**, cuándo los datos están **obsoletos** o **almacenados en caché**, y para evitar que los datos erróneos arruinen los modelos de aprendizaje automático o los informes.

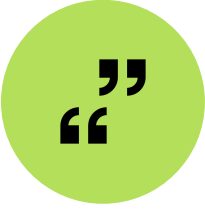

Son buena manera de documentar el aspecto que debe tener el conjunto de datos.

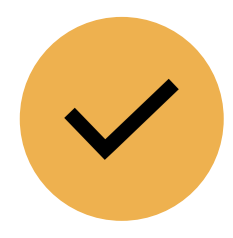

Tener código mejor estructurado Confianza en los resultados

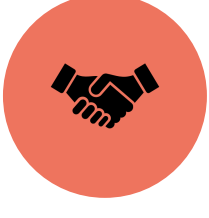

# Ejemplos de

¿Qué tipo de pruebas podemos hacer?

pruebas **Comprobación** de nuevas columnas.

> Valores únicos para determinada columna

Valores están dentro de cierto rango

Comprobación de filtros / cruces

# Manos a la obra

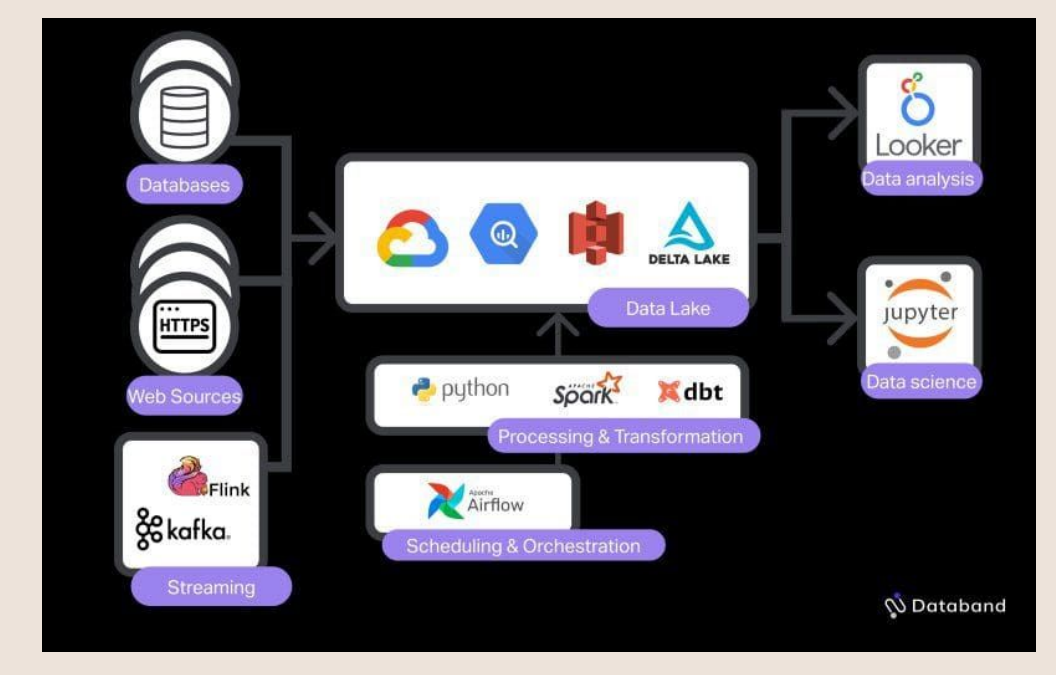

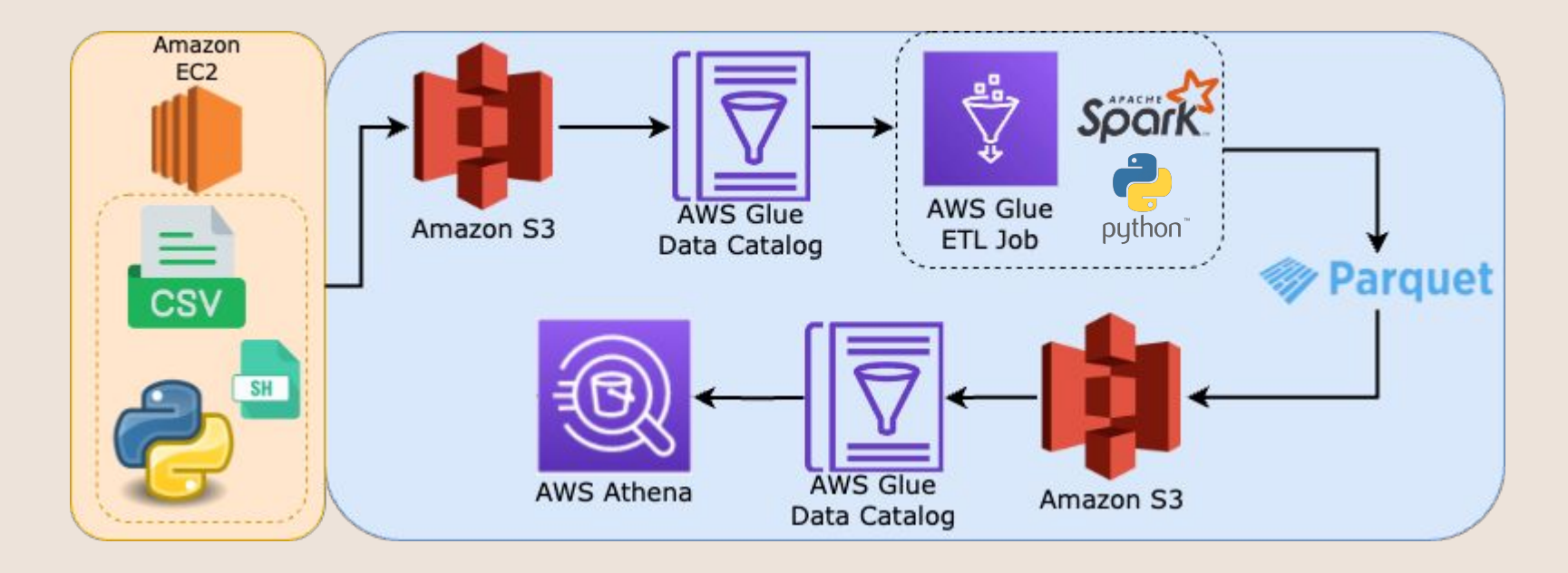

De[:https://medium.com/@dogukannulu/aws-cloud-data-engineering-end-to-end-project-aws-glue-etl-j](https://medium.com/@dogukannulu/aws-cloud-data-engineering-end-to-end-project-aws-glue-etl-job-s3-apache-spark-967d6ebe1d88) [ob-s3-apache-spark-967d6ebe1d88](https://medium.com/@dogukannulu/aws-cloud-data-engineering-end-to-end-project-aws-glue-etl-job-s3-apache-spark-967d6ebe1d88)

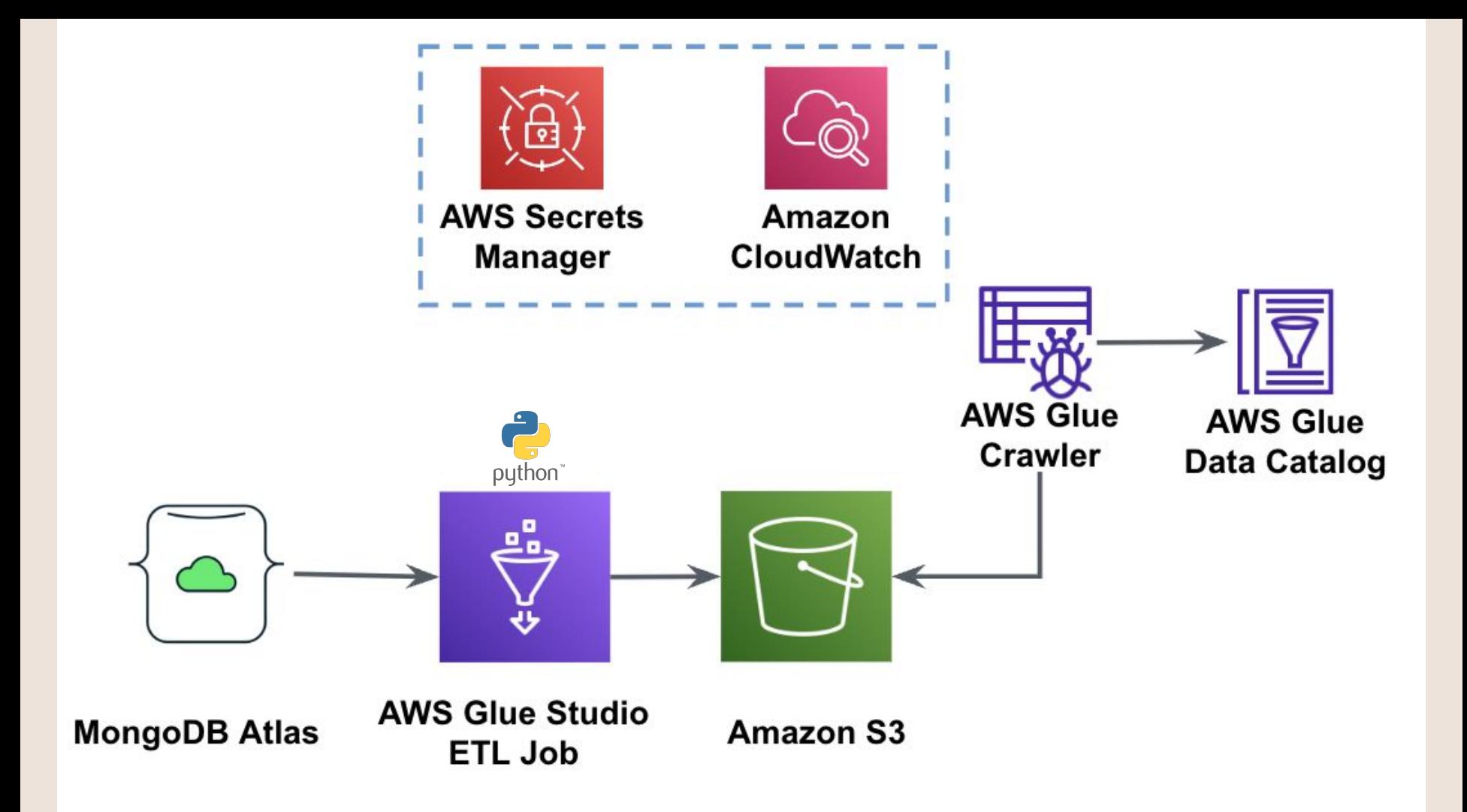

amazon/aws-glue-libs Explore

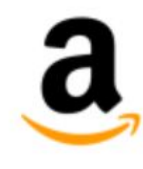

#### amazon/aws-glue-libs verified Publisher \*

By Amazon Web Services . Updated 4 months ago Docker container image for AWS Glue ETL

Image

#### Tags **Overview**

**Docker Pull Command Docker Container Image for AWS Glue ETL** docker pull amazon/aws-glue-libs **Usage** 

 $\bigoplus$  Pulls 1M+

D

Batan the Lellendon Lee means in American

https://docs.aws.amazon.com/glue/latest/dg/aws-glue-programming-etl-libraries.html

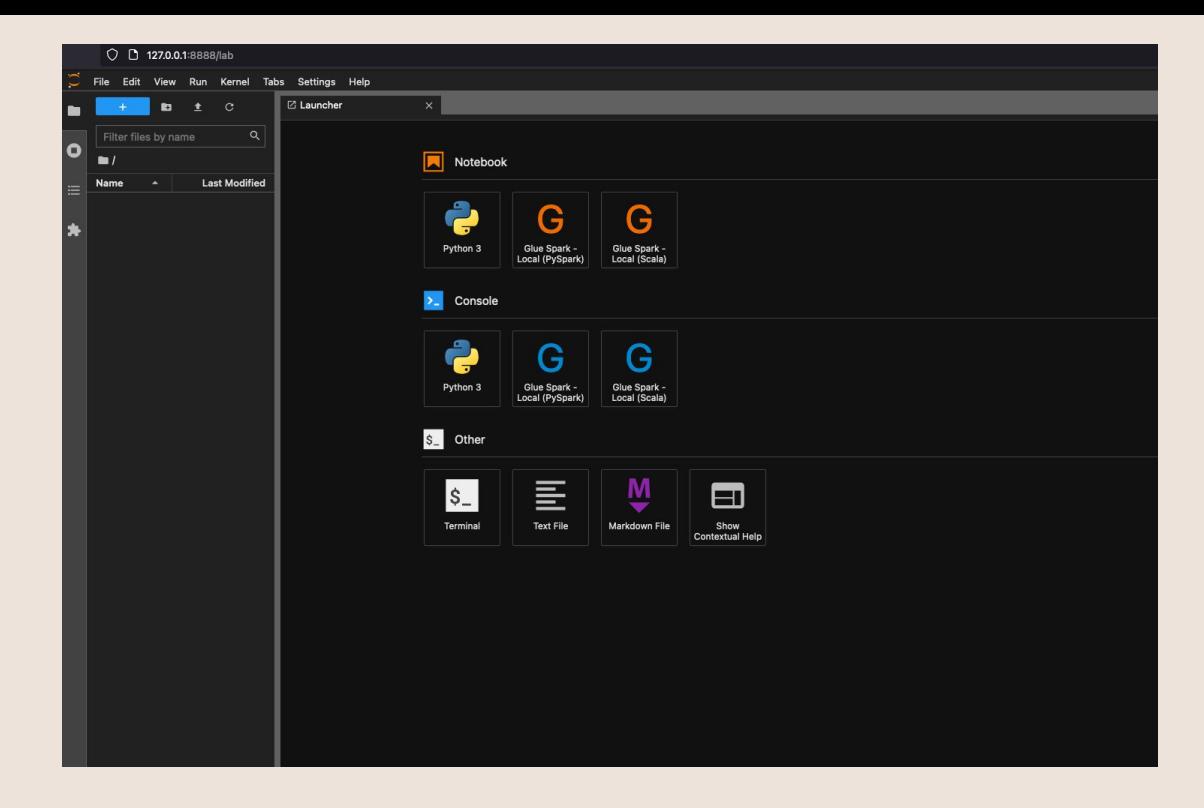

\$ JUPYTER\_WORKSPACE\_LOCATION=/local\_path\_to\_workspace/jupyter\_workspace/  $$$  docker run -it -v  $\sim/$ .aws:/home/glue user/.aws -v \$JUPYTER\_WORKSPACE\_LOCATION:/home/glue\_user/workspace/jupyter\_workspace/ -e AWS PROFILE=\$PROFILE NAME -e DISABLE SSL=true --rm -p 4040:4040 -p 18080:18080 -p 8998:8998 -p 8888:8888 --name glue\_jupyter\_lab amazon/aws-glue-libs:glue libs 4.0.0\_image\_01 /home/glue\_user/jupyter/jupyter\_start.sh

### Problemas...

# **VPN MFA** Ambientes

\$ docker run -it -v  $\sim$ /.aws:/home/glue user/.aws -v \$WORKSPACE LOCATION:/home/glue user/workspace/ -e AWS PROFILE=\$PROFILE NAME -e DISABLE SSL=true -- rm -p 4040:4040 -p 18080:18080 -- name glue pytest amazon/aws-glue-libs:glue libs 4.0.0 image 01 -c "python3 -m pytest" --AWS ACCESS KEY ID=\$ACCESS KEY ID --AWS SECRET ACCESS KEY=\$SECRET ACCESS KEY --AWS SESSION TOKEN=\$SESSION TOKEN

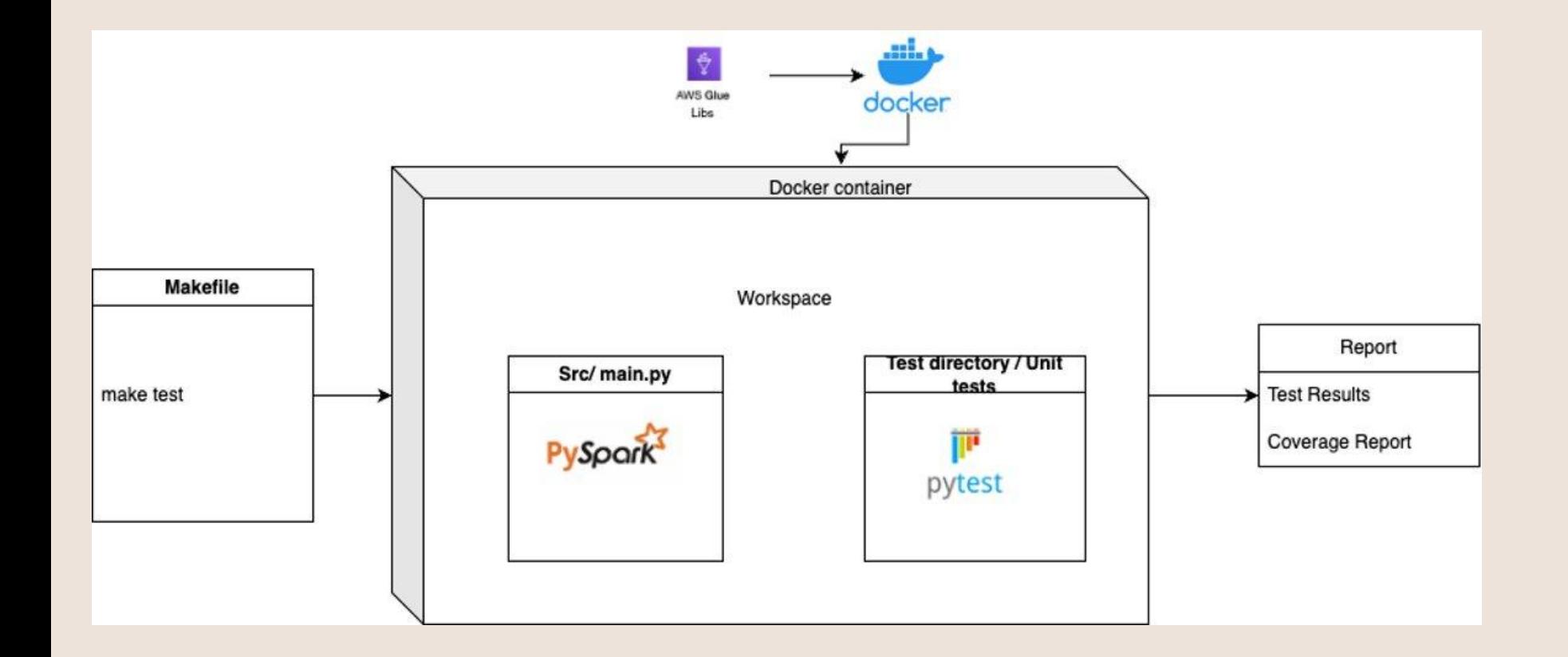

### Organización de un job |--- Dockerfile

```
|--- Makefile
|--- README.md
|--- requirements.txt
|--- requirements_test.txt
|--- resources/
      |--- query_mongo.json
      |--- query.json
--- set credentials.py
|--- src/
     \vert --\vert __init__.py
      |--- main.py
|--- tests/
      |--- conftest.py
      |--- test_main.py
|--- tests_resources/
```
### Hello, world!

#### $\bullet\bullet\bullet$

```
def get_mongo_query(self, uri: str, path: str) ->
list:
        0.000
        Get mongo key that requires to extract from mongo
        @param uri: Bucket URI path
        @type uri: str
        @param path: File location, not include URI
        @param path: str
        @return: query pipeline for mongo
        @rtype: list
        \mathbf{u} at \mathbf{u}try:
            s3_client_query = S3Wrapper(bucket_uri=uri)
            file_countent = s3_client_query.get(path)query = [loads(file_countent)]return query
        except Exception as e:
            raise ExtractorException(str(e))
```
### Mi primera prueba

#### $\bullet\bullet\bullet$

key)

```
class TestExtractorMongo(unittest.TestCase):
   def setUp(self):
       env = "dev"db = "stores"collection = "store"
```

```
self.mongo_extractor = ExtractorMongo(env, db, coll)
```
self.bucket\_uri = "jobs\_assets"

```
def test_get_mongo_query(self):
        0.000
```
Intentar un archivo @return:  $0.000$ 

```
key = "resources/query_mongo.json"
query = self.mongo_extractor.get_mongo_query(self.bucket_uri,
assert type(query) == list
```

```
expected result = ["$project": {
         "id": "$_id",
         "name" : "inner",
         "location": "$location",
         "postalCode": "$postalCode"
\overline{\mathcal{H}}
```

```
assert query == expected_result
```

```
with self.assertRaises(Exception):
    self.mongo_extractor.set_mongo_query(self.bucket_uri, None)
```
### Buenas prácticas

□ Prueba unitaria por método, bloque de Código

Nombres de prueba apropiados, se recomienda usar el prefijo test + el nombre del método: test\_método (python)

□ Pruebas simples, para mejor mantenibilidad v legibilidad.

- □Minimizar (Evitar) la dependencia de las pruebas, para que factores externos no interfieran en el resultado de la prueba.
- Apuntar a la máxima cobertura de prueba, validar al menos un caso de éxito y otro de fracaso.

Diseñar pruebas unitarias para que sean lo más rápidas posibles, para que no interrumpan el proceso y se l puedan usar con frecuencia

Automatice las pruebas

#### Reportes de cobertura

#### Coverage report: 87%

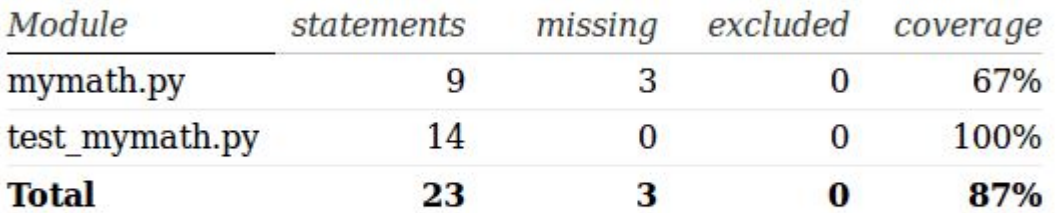

coverage.py v4.1, created at 2016-07-18 15:04

#### Primeros pasos en la automatización

make build

Una imagen única para todos los devs

make test

Ejecución de todas pruebas unitarias en job

make test-coverage

Resultado de cuánto código fue probado

### Retos

- 1. La curva de aprendizaje
- 2. Cambiar en énfasis del desarrollo a las pruebas
- 3. Obtener el apoyo de la organización (reducción temporal de productividad)
- 4. Dificultades para adaptar código de sistemas legados
- 5. Sesgo aplicado cuando los desarrolladores diseña sus propias pruebas
- 6. Alto costo de errores no identificados

# NO Tiempo, dinero y esfuerzo

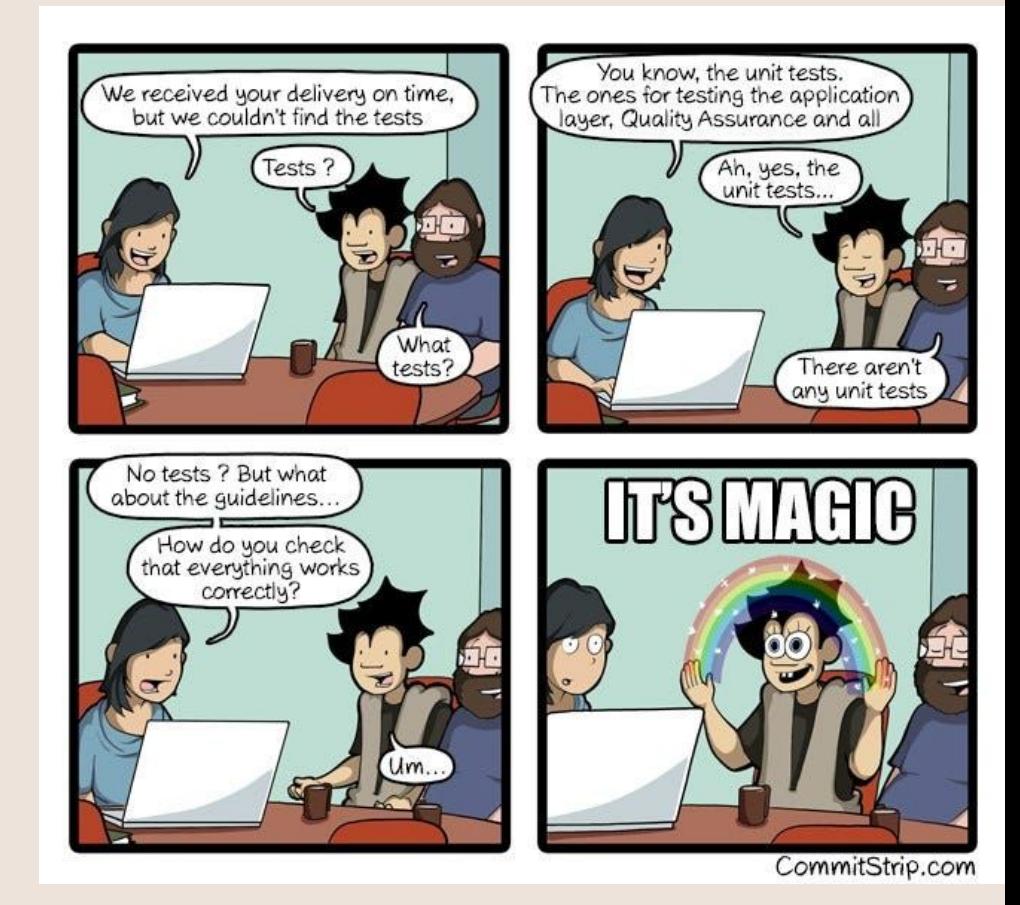

### ¿Qué sucederá inevitablemente?

Tienes miedo de cambiar tu código

Te olvidas de la funcionalidad anterior

El código se deteriora

 Los lanzamientos de producción se convierten en experiencias raras y a menudo traumáticas

# Sabiendo eso... ¿en qué cuadrante quedamos?

#### Cuadrantes de la deuda técnica

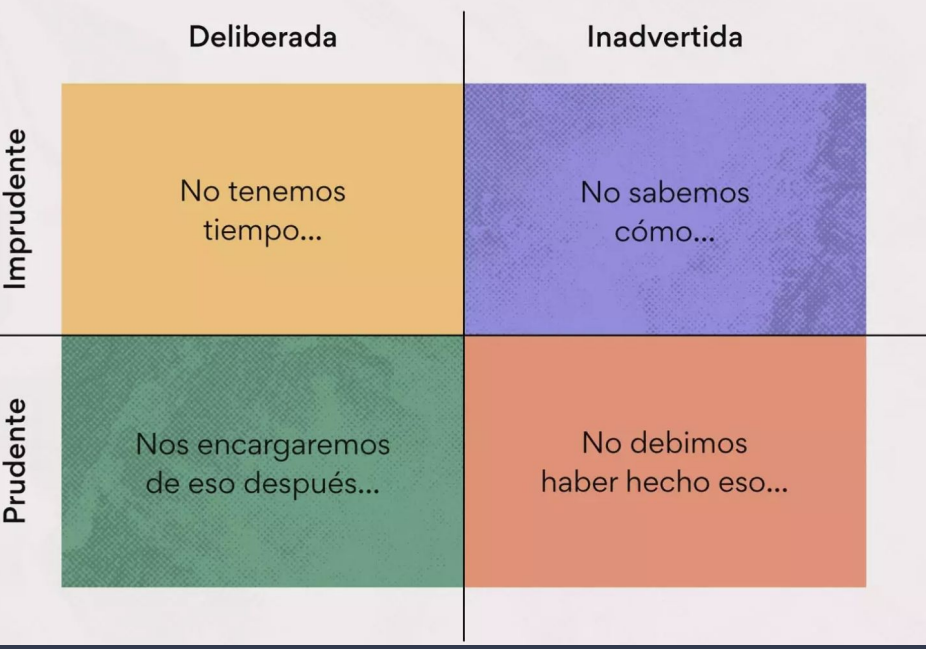

De:<https://asana.com/es/resources/technical-debt>

### Agradecimientos Víctor Herrera

Data QA Engineer de confianza

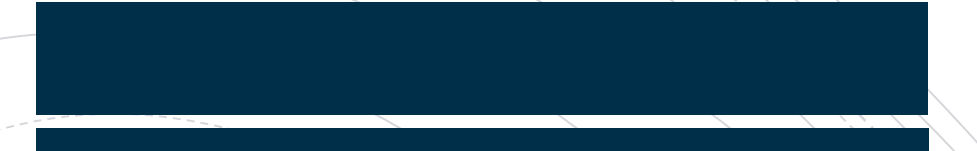

# ¿Preguntas?

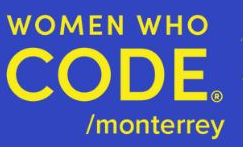

### **Women in data MTY**

Únete a nuestro grupo de estudio de Data science & arquitectura de software

Comming soon 2024. Grupo de estudio virtual https://t.ly/ TAr6

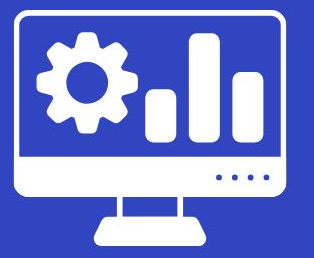

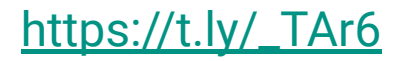

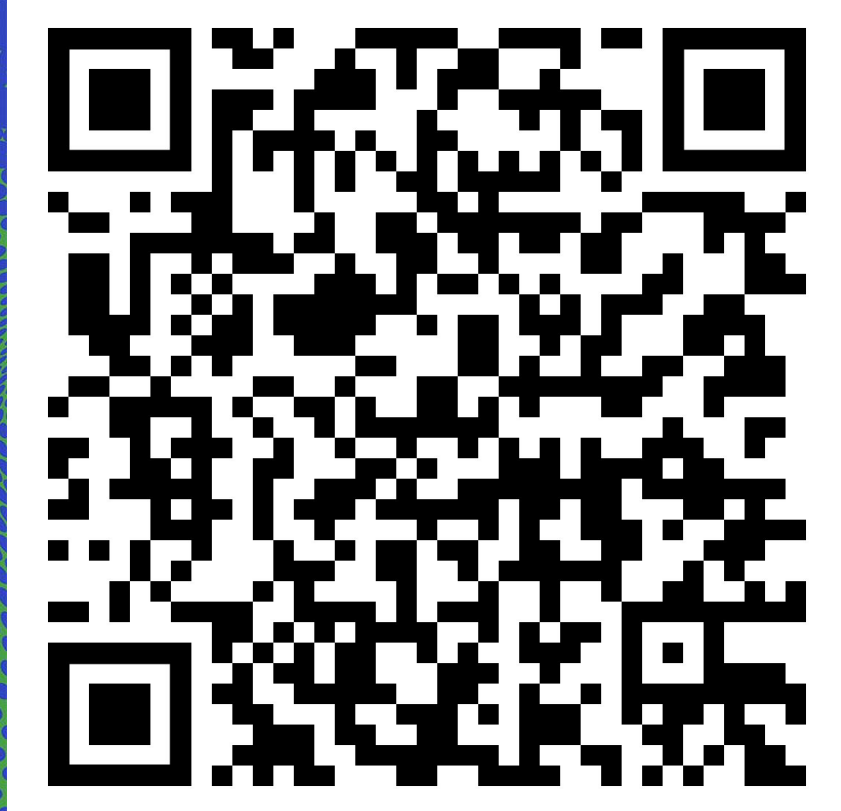

[https://www.meetup.com/women-wh](https://www.meetup.com/women-who-code-monterrey/events/297237051) [o-code-monterrey/events/297237051](https://www.meetup.com/women-who-code-monterrey/events/297237051)